# **jenkins-job-builder-addons Documentation**

*Release 1.0.5*

**Mike Buzzetti**

August 13, 2015

### Contents

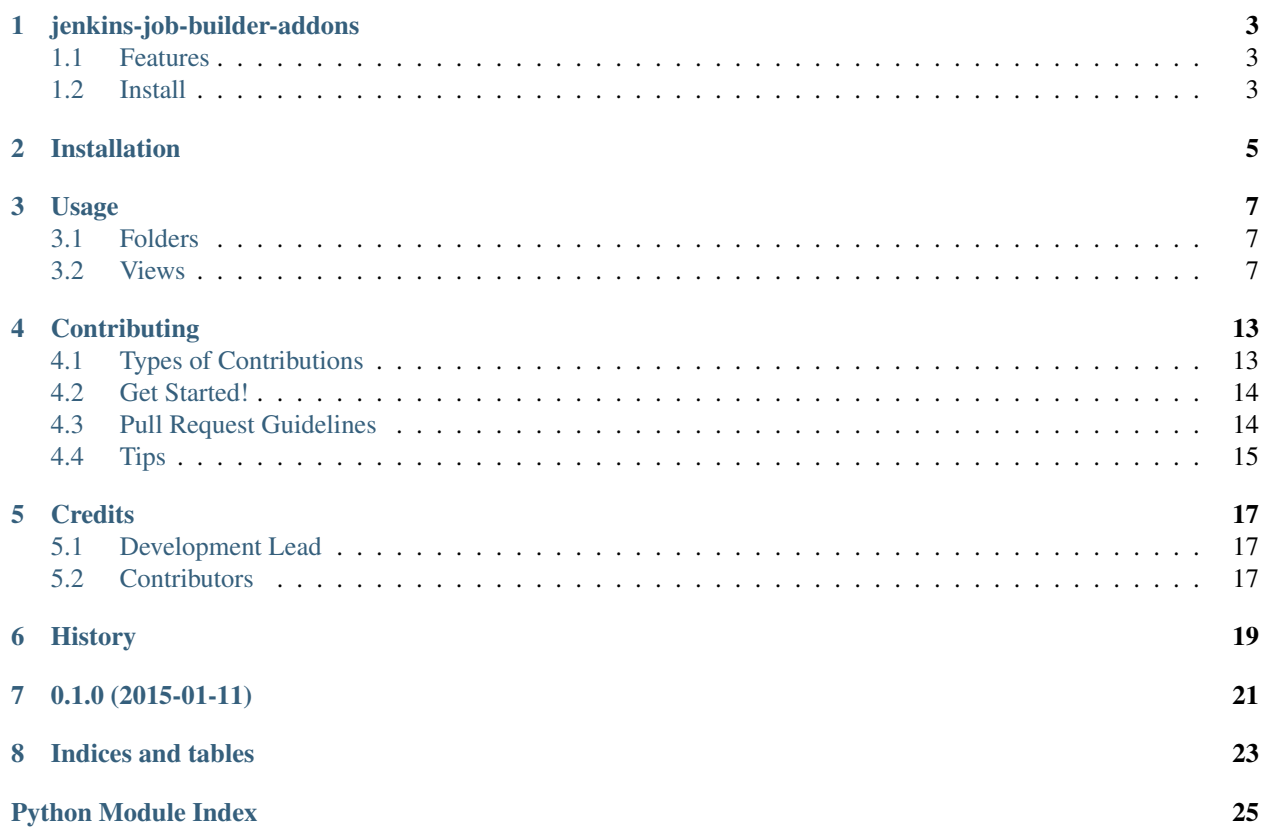

Contents:

### **jenkins-job-builder-addons**

<span id="page-6-0"></span>A set of addons for jenkins job builder

- Free software: Apache license
- Documentation: <https://jenkins-job-builder-addons.readthedocs.org>

### <span id="page-6-1"></span>**1.1 Features**

- Supports job folders
- Supports Build Pipeline View
- Supports Delivery Pipeline View

# <span id="page-6-2"></span>**1.2 Install**

- As of August 12th 2015 this requires two special branches. One for python-jenkins and one for jenkins-jobbuilder
- 1. Get python-jenkins
- git clone git://git.openstack.org/stackforge/python-jenkins
- cd python-jenkins
- git fetch <https://review.openstack.org/stackforge/python-jenkins> refs/changes/85/180185/19 && git checkout FETCH\_HEAD
- python setup.py install
- 2. Get jenkins-job-builder
- git clone git://git.openstack.org/openstack-infra/jenkins-job-builder
- cd jenksin-job-builder
- git fetch <https://review.openstack.org/openstack-infra/jenkins-job-builder> refs/changes/07/134307/2 && git checkout FETCH\_HEAD
- python setup.py install
- 3. Get jenkins-job-builder-addons
- git clone [git@github.com:](mailto:git@github.com)jimbydamonk/jenkins-job-builder-addons.git
- cd jenkins-job-builder-addons
- python setup.py install

# **Installation**

<span id="page-8-0"></span>At the command line:

\$ easy\_install jenkins-job-builder-addons

### Or, if you have virtualenvwrapper installed:

\$ mkvirtualenv jenkins-job-builder-addons \$ pip install jenkins-job-builder-addons

### **Usage**

<span id="page-10-3"></span><span id="page-10-0"></span>To use jenkins-job-builder-addons in a project:

**import jenkins\_jobs\_addons**

### <span id="page-10-1"></span>**3.1 Folders**

The Folder plugin handles creating CloudBeesFolder Jenkins Jobs. You man specify folder in the project-type attribute of the Job definition.

Requires the Jenkins CloudBees Folder Plugin.

arg str primary-view Name of the default view to show for this folder.

arg list health-metrics A list of metrics to use as a health check. Must be one of the following:

### • worst-child-health-metric

Job example:

```
name: folder_test
project-type: folder
primary-view: "Test Primary View"
health-metrics:
 - worst-child-health-metric
```
class jenkins\_jobs\_addons.folders.**Folder**(*registry*) Bases: jenkins\_jobs.modules.base.Base

Class built off Base

**root\_xml**(*data*) Called after data is parsed. Returns xml representing a job :arg dict data: the YAML data structure

**sequence** = 0

### <span id="page-10-2"></span>**3.2 Views**

Views show job status.

Component: views

```
Macro views
```
Entry Point jenkins\_jobs.views

class jenkins\_jobs\_addons.views.**Views**(*registry*) Bases: jenkins\_jobs.modules.base.Base

**component\_list\_type** = 'views'

#### **component\_type** = 'view'

**gen\_xml**(*parser*, *xml\_parent*, *data*)

#### **sequence** = 20

```
jenkins_jobs_addons.views.all_view(parser, xml_parent, data)
    All view
```
#### **Parameters**

- **filter-executors** (*bool*) only those build executors will be shown that could execute the jobs in this view.
- **filter-queue** (*bool*) only jobs in this view will be shown in the queue.
- **folder** (*bool*) Wether or not this view is in a folder.

Example:

```
views:
  - all:
      filter-executors: false
      filter-queue: false
```
jenkins\_jobs\_addons.views.**build\_pipeline\_view**(*parser*, *xml\_parent*, *data*) Build Pipeline View requires the Jenkins [Build Pipeline Plugin.](https://wiki.jenkins-ci.org/display/JENKINS/Build+Pipeline+Plugin)

### **Parameters**

- **filter-executors** (*bool*) only those build executors will be shown that could execute the jobs in this view.
- **filter-queue** (*bool*) only jobs in this view will be shown in the queue.
- **folder** (*bool*) Wether or not this view is in a folder.
- **name** (*str*) The name of this view.
- **first-job** (*str*) Select the initial or parent Job in the build pipeline view.
- **display-number-of-builds** (*int*) Select the number of build pipelines to display in the view.
- **build-view-title** (*str*) The title of this view.
- **console-output-link-style** (*str*) One the following:
	- This Window
	- New Window
	- Light Box (default)
- **trigger-only-latest-job** (*bool*) Select this option to restrict the display of a Trigger button to only the most recent successful build pipelines. This option will also limit retries to just unsuccessful builds of the most recent build pipelines.
- <span id="page-12-0"></span>– True: Only the most recent successful builds displayed on the view will have a manual trigger button for the next build in the pipeline.
- False: All successful builds displayed on the view will have a manual trigger button for the next build in the pipeline.
- **always-allow-manual-trigger** (*bool*) Select this option if you want to be able to execute again a successful pipeline step. If the build is parameterized, this will re-execute the step using the same parameter values that were used when it was previously executed.
- **start-with-parameters** (*bool*) Select this option if you want to show the pipeline definition header in the pipeline view. If this option is not selected, then a pipeline that has never been run will not show any details about its jobs and appear like a blank form. Job details will only appear after the pipeline has been run at least once.
- **show-pipeline-parameters-in-header** (*bool*) Select this option if you want to display the parameters used to run the latest successful job in the pipeline's project headers.
- **show-pipeline-parameters** (*bool*) Select this option if you want to display the parameters used to run the first job in each pipeline's revision box.
- **refresh-frequency** (*bool*) Frequency at which the Build Pipeline Plugin updates the build cards in seconds
- **css-url** (*str*) Link to override style sheet

#### Example:

```
views:
  - build_pipeline:
      filter-executors: false
      filter-queue: false
      folder: true
      first-job: testjob
      name: testbuild
      build-view-title: "Test Build Pipeline"
      display-number-of-builds: 10
      console-output-link-style: "Light Box"
      csss-url: ""
      trigger-only-latest-job: false
      always-allow-manual-trigger: false
      show-pipeline-parameters: false
      show-pipeline-parameters-in-header: false
      start-with-parameters: false
      refresh-frequency: 3
      show-pipeline-definition-in-headers: false
```
jenkins\_jobs\_addons.views.**delivery\_pipeline\_view**(*parser*, *xml\_parent*, *data*) Delivery Pipeline View requires the Jenkins [Delivery Pipeline Plugin.](https://wiki.jenkins-ci.org/display/JENKINS/Delivery+Pipeline+Plugin)

### Parameters

- **filter-executors** (*bool*) only those build executors will be shown that could execute the jobs in this view.
- **filter-queue** (*bool*) only jobs in this view will be shown in the queue.
- **folder** (*bool*) Wether or not this view is in a folder.
- **name** (*str*) The name of this view.
- **components** (*dict*) The components (jobs) for this pipeline:
- name (str): Name of the pipeline, usually the name of the component or product.
- first-job (str): First job in the pipeline. Usually the build/compile job. The build number/build display name will be used as the version in later tasks or stages. If using folders, it should be a full path to the job.
- **number-of-pipelines** (*int*) Number of pipelines instances shown for each pipeline.
- **show-aggregated-pipeline** (*bool*) Show an aggregated view where each stage shows the latest version being executed.
- **number-of-columns** (*int*) Number of columns used for showing pipelines. Useful for multiple components in the view to show them beside each others.
- **sorting** (*int*) How to sort the pipeline in the view. Only applicable for several pipelines. Can be sorted by latest activity or by name.
- **update-interval** (*int*) How often will the view be updated in seconds.
- **allow-pipeline-start** (*bool*) Start a new pipeline build.
- **allow-manual-triggers** (*bool*) If a task is manual (Build other projects (manual step) from Build Pipeline Plugin, show a button.
- **allow-rebuild** (*bool*) Rebuild a task.
- **show-avatars** (*str*) Show avatars pictures instead of names of the people involved in a pipeline instance. Use the [Avatar Plugin](https://https://wiki.jenkins-ci.org/display/JENKINS/Avatar+Plugin) or the [Gravatar Plugin.](https://wiki.jenkins-ci.org/display/JENKINS/Gravatar+plugin) or similar to set avatar picture for contributors.
- **show-changes** (*bool*) Show SCM change log for the first job in the pipeline. If Repository browser is configured, link to change will be created to the repository browser.
- **show-description** (*bool*) Show build description connected to a task.
- **show-promotions** (*bool*) Show promotions from the *Promoted Builds Plugin. <https://wiki.jenkins-ci.org/display/JENKINS/Promoted+Builds+Plugin>\_*
- **show-total-buildtime** (*bool*) Show total build time of a pipeline. If there are multiple routes in a pipeline, total build time is calculated as the sum of the build times in the longest route.
- **css-url** (*str*) Possibility to override CSS for the normal view. Enter the full url to the custom CSS.
- **fullscreen-css-url** (*str*) Possibility to override CSS for the fullscreen view. Enter the full url to the custom CSS.
- **regexp-first-jobs** (*list*) Find jenkins job matching regular expression. ^build- (.+?)-project

#### Example:

```
views:
  - delivery_pipeline:
      filter-executors: false
      filter-queue: false
      folder: true
      components:
        - name: Build
          first-job: testjob
      name: testbuild
      build-view-title: "Test Build Pipeline"
      number-of-pipelines: 3
```

```
show-aggregated-pipeline: false
number-of-columns: 1
sorting: none
show-avatars: false
update-interval: 1
show-changes: false
allow-manual-triggers: false
show-total-buildtime: false
allow-rebuild: false
allow-pipeline-start: false
show-description: false
show-promotions: false
```
### **Contributing**

<span id="page-16-0"></span>Contributions are welcome, and they are greatly appreciated! Every little bit helps, and credit will always be given. You can contribute in many ways:

# <span id="page-16-1"></span>**4.1 Types of Contributions**

### **4.1.1 Report Bugs**

Report bugs at [https://github.com/jimbydamonk/jenkins-job-builder-addonss/issues.](https://github.com/jimbydamonk/jenkins-job-builder-addonss/issues)

If you are reporting a bug, please include:

- Your operating system name and version.
- Any details about your local setup that might be helpful in troubleshooting.
- Detailed steps to reproduce the bug.

### **4.1.2 Fix Bugs**

Look through the GitHub issues for bugs. Anything tagged with "bug" is open to whoever wants to implement it.

### **4.1.3 Implement Features**

Look through the GitHub issues for features. Anything tagged with "feature" is open to whoever wants to implement it.

### **4.1.4 Write Documentation**

jenkins-job-builder-addonscould always use more documentation, whether as part of the official jenkins-job-builderaddonsdocs, in docstrings, or even on the web in blog posts, articles, and such.

### **4.1.5 Submit Feedback**

The best way to send feedback is to file an issue at [https://github.com/jimbydamonk/jenkins-job-builder](https://github.com/jimbydamonk/jenkins-job-builder-addonss/issues)[addonss/issues.](https://github.com/jimbydamonk/jenkins-job-builder-addonss/issues)

If you are proposing a feature:

- Explain in detail how it would work.
- Keep the scope as narrow as possible, to make it easier to implement.
- Remember that this is a volunteer-driven project, and that contributions are welcome :)

### <span id="page-17-0"></span>**4.2 Get Started!**

Ready to contribute? Here's how to set up *jenkins-job-builder-addonss* for local development.

- 1. Fork the *jenkins-job-builder-addonss* repo on GitHub.
- 2. Clone your fork locally:

\$ git clone git@github.com:your\_name\_here/jenkins-job-builder-addonss.git

3. Install your local copy into a virtualenv. Assuming you have virtualenvwrapper installed, this is how you set up your fork for local development:

```
$ mkvirtualenv jenkins-job-builder-addonss
$ cd jenkins-job-builder-addonss/
$ python setup.py develop
```
4. Create a branch for local development:

\$ git checkout -b name-of-your-bugfix-or-feature

Now you can make your changes locally.

5. When you're done making changes, check that your changes pass flake8 and the tests, including testing other Python versions with tox:

```
$ flake8 jenkins-job-builder-addonss tests
$ python setup.py test
$ tox
```
To get flake8 and tox, just pip install them into your virtualenv.

6. Commit your changes and push your branch to GitHub:

```
$ git add .
$ git commit -m "Your detailed description of your changes."
$ git push origin name-of-your-bugfix-or-feature
```
7. Submit a pull request through the GitHub website.

### <span id="page-17-1"></span>**4.3 Pull Request Guidelines**

Before you submit a pull request, check that it meets these guidelines:

1. The pull request should include tests.

- 2. If the pull request adds functionality, the docs should be updated. Put your new functionality into a function with a docstring, and add the feature to the list in README.rst.
- 3. The pull request should work for Python 2.6, 2.7, 3.3, and 3.4, and for PyPy. Check [https://travis](https://travis-ci.org/jimbydamonk/jenkins-job-builder-addonss/pull_requests)[ci.org/jimbydamonk/jenkins-job-builder-addonss/pull\\_requests](https://travis-ci.org/jimbydamonk/jenkins-job-builder-addonss/pull_requests) and make sure that the tests pass for all supported Python versions.

# <span id="page-18-0"></span>**4.4 Tips**

To run a subset of tests:

\$ python -m unittest tests.test\_jenkins-job-builder-addonss

# **Credits**

# <span id="page-20-1"></span><span id="page-20-0"></span>**5.1 Development Lead**

• Mike Buzzetti [<mike.buzzetti@gmail.com>](mailto:mike.buzzetti@gmail.com)

# <span id="page-20-2"></span>**5.2 Contributors**

None yet. Why not be the first?

<span id="page-22-0"></span>**CHAPTER 6**

# **History**

**CHAPTER 7**

**0.1.0 (2015-01-11)**

<span id="page-24-0"></span>• First release on PyPI.

**CHAPTER 8**

**Indices and tables**

- <span id="page-26-0"></span>• genindex
- modindex
- search

Python Module Index

<span id="page-28-0"></span>j

jenkins\_jobs\_addons.folders, [7](#page-10-1) jenkins\_jobs\_addons.views, [7](#page-10-2)

#### Index

# A

all\_view() (in module jenkins\_jobs\_addons.views), [8](#page-11-0)

### B

build\_pipeline\_view() (in module jenkins\_jobs\_addons.views), [8](#page-11-0)

# C

component\_list\_type (jenkins\_jobs\_addons.views.Views attribute), [8](#page-11-0)

component\_type (jenkins\_jobs\_addons.views.Views attribute), [8](#page-11-0)

# D

delivery\_pipeline\_view() (in module jenkins\_jobs\_addons.views), [9](#page-12-0)

### F

Folder (class in jenkins\_jobs\_addons.folders), [7](#page-10-3)

# G

gen\_xml() (jenkins\_jobs\_addons.views.Views method), [8](#page-11-0)

# J

jenkins\_jobs\_addons.folders (module), [7](#page-10-3) jenkins\_jobs\_addons.views (module), [7](#page-10-3)

### R

root\_xml() (jenkins\_jobs\_addons.folders.Folder method), [7](#page-10-3)

# S

sequence (jenkins\_jobs\_addons.folders.Folder attribute), [7](#page-10-3) sequence (jenkins\_jobs\_addons.views.Views attribute), [8](#page-11-0)

### V

Views (class in jenkins\_jobs\_addons.views), [8](#page-11-0)